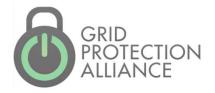

# Working with openXDA

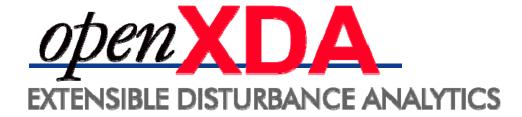

GPA User's Forum 2015

Atlanta, Georgia

#### Objective

 To provide a deep dive into openXDA's components and constructs to demonstrate openXDA's adaptability and ease of addition of new processes.

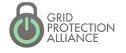

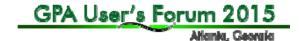

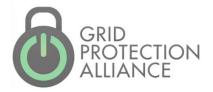

# Overview

#### What is openXDA?

 A back-office automated service to automatically process and analyze event and trending data from transmission and distribution metering – DFRs and PQ metering

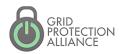

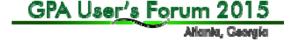

#### openXDA – PQ / DFR Dualism

- PQ Largely distribution focused
  - Single line monitoring
  - Self-describing configuration in PQDIF
  - Data may be collected by MDM systems
  - Event and trending data
- DFR Largely transmission focused
  - Multiple lines monitored
  - Meter configuration information (channel mapping) required
  - Only event data, typically as COMTRADE files

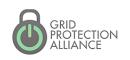

#### openXDA Components

- Installer for the openXDA service
- Core service (includes File Watcher, logging and notification components)
- Administrator's remote console
- Database (MS SQL Server)
- Configuration management / loader tools

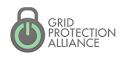

## openXDA Overview

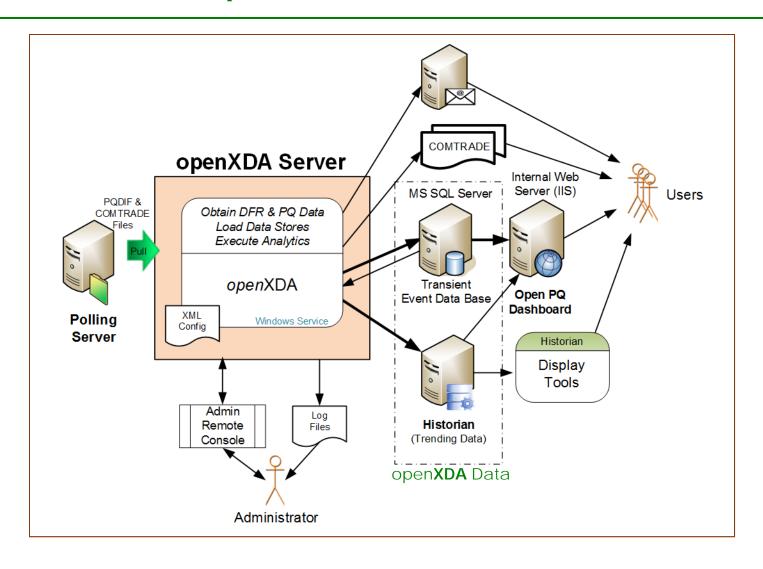

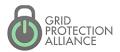

#### openXDA Inputs

- Configuration Data
  - Meter name and location
  - Meter channel definitions
  - Line parameters
- Waveform Data
  - COMTRADE
  - PQDIF
  - EMAX (native format)
  - **SEL .eve** (SEL-251, SEL-351, Sel-421 relays)

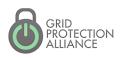

#### **Event Data**

#### Time Domain

- Event attributes
- Event segments attributes
- Waveform

#### Frequency Domain

 Cycle data – Full-set of RMS and synchronous component values for each full cycle of data on the waveform

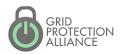

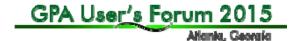

# **Event Analysis Data**

#### Sags/Swells

- Duration
- Magnitude

#### Faults

- Type
- Inception time
- Duration
- Distance
- Prefault current
- Fault current
- Postfault current

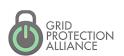

## Trending Data

- Daily Values
  - Min, Max, Average
- Hourly Values
  - Min, Max, Average
- Full Resolution Values
  - Min, Max, Average

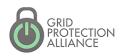

## Trending Alarm Data

- Data Quality Engineering reasonableness
  - Latched
  - Unreasonable (high/low limits)
  - Incongruent (max > average > min)
- Off-Normal Hour-of-week 3 sigma excursions
- Custom Alarms

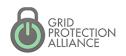

#### openXDA Outputs

- Analytic results saved in data base
- Automated notifications
- COMTRADE
  - Line centric
  - Includes both input and analytics cycle data

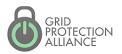

# **COMTRADE** Output is Line Centric

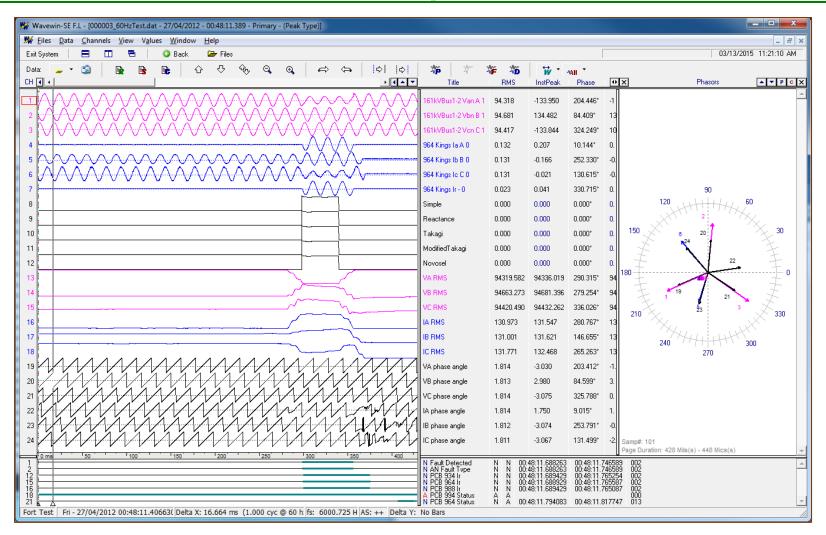

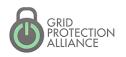

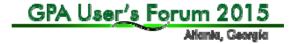

#### Version 1.3 Example Email

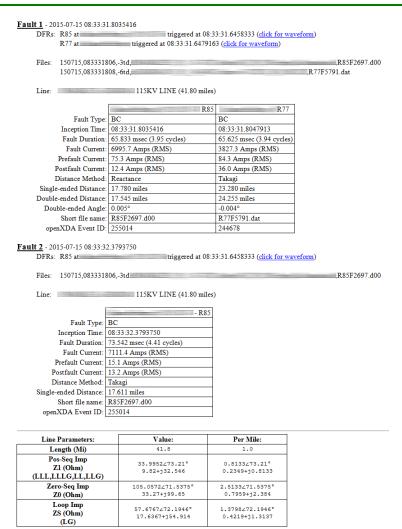

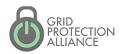

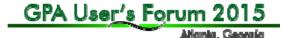

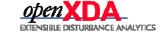

#### openXDA Remote Admin Console

 Real-time monitoring of status log  Interact with service through commands

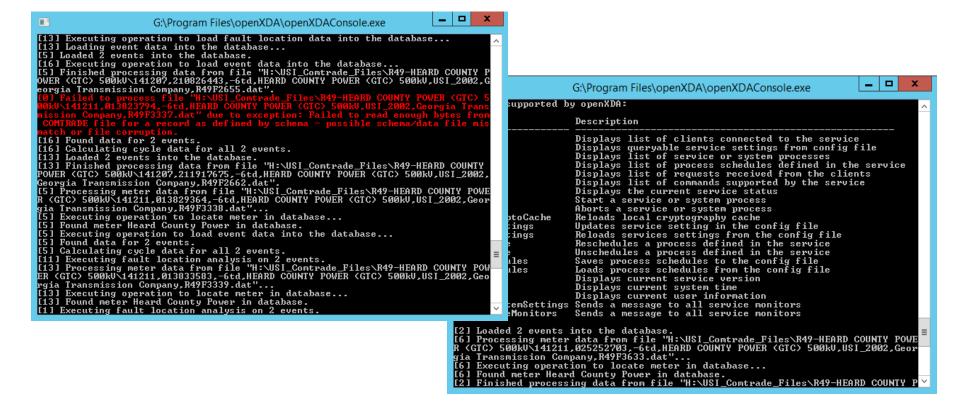

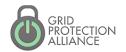

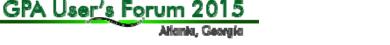

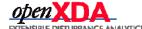

#### openXDA Logging

- Text File-Based Logging
  - Status Log (key messages)
  - Error Log
    - Assembly, class, method
    - Stack trace
    - Exception type and message
  - Debug Log All status, most error and copious additional messages
- DB Logging
  - For analytics, easily searchable/reportable record of files processed and errors encountered

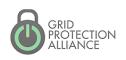

## What is the open PQ Dashboard?

The presentation layer PQ data housed in openXDA.

The openPQ Dashboard has been primarily funded by EPRI with extensions and contributions provided by others.

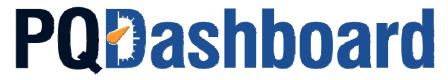

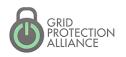

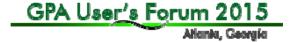

#### **Event Data Display**

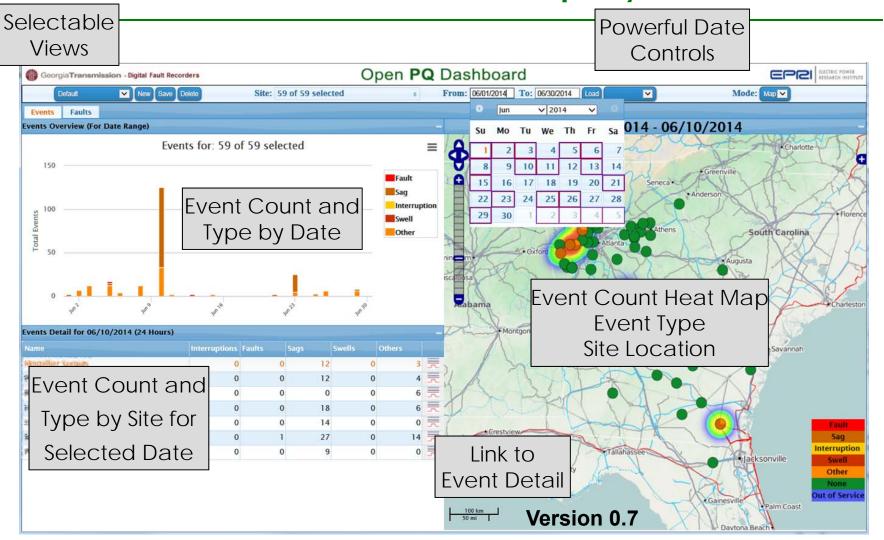

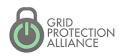

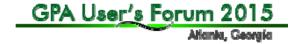

#### Fault Data Display

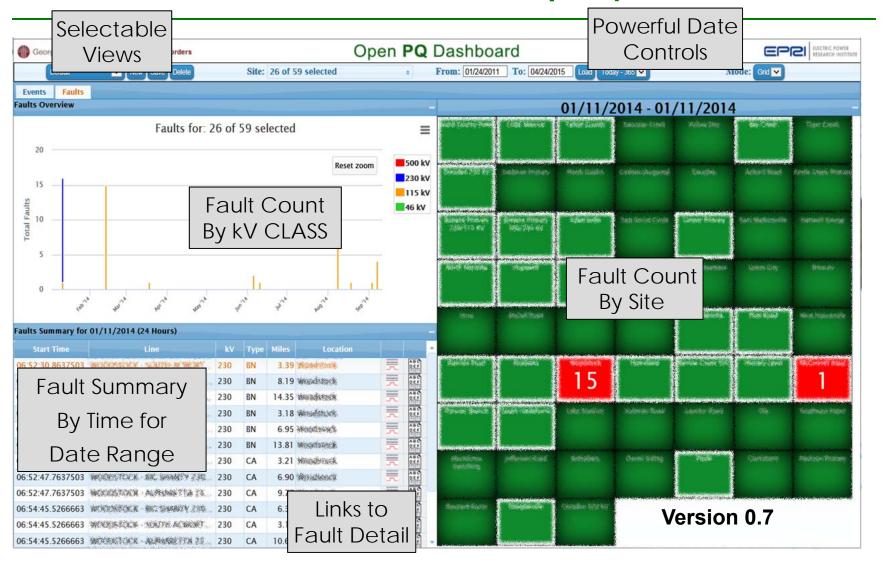

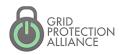

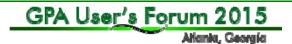

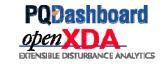

#### Fault Waveform Detail

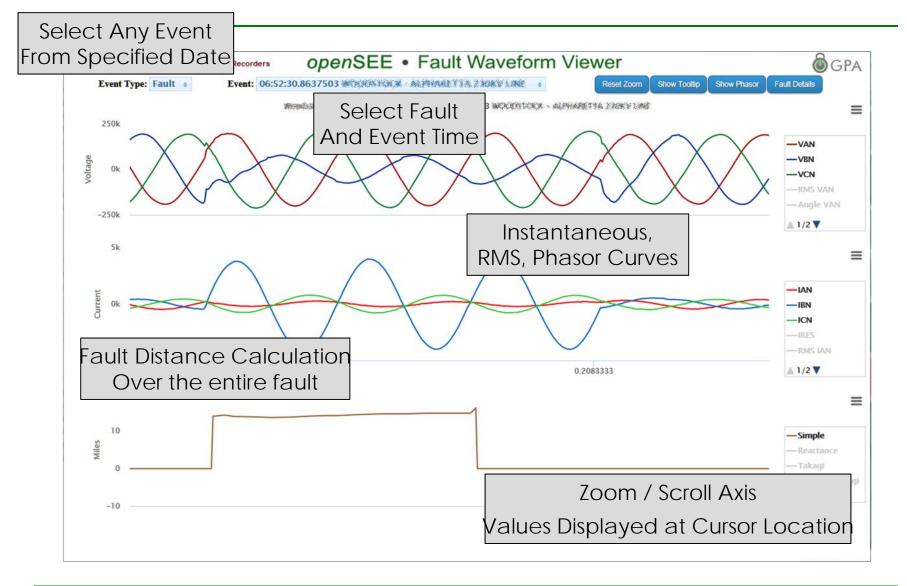

GPA User's Forum 2015

Atlanta, Georgia

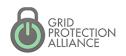

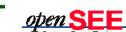

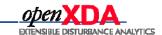

#### Fault Detail Report

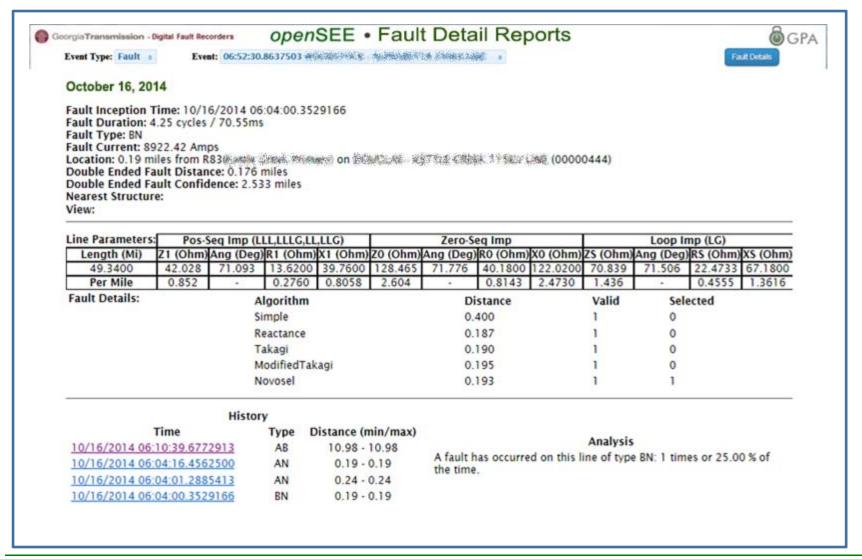

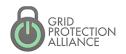

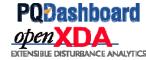

## Trending Data Display

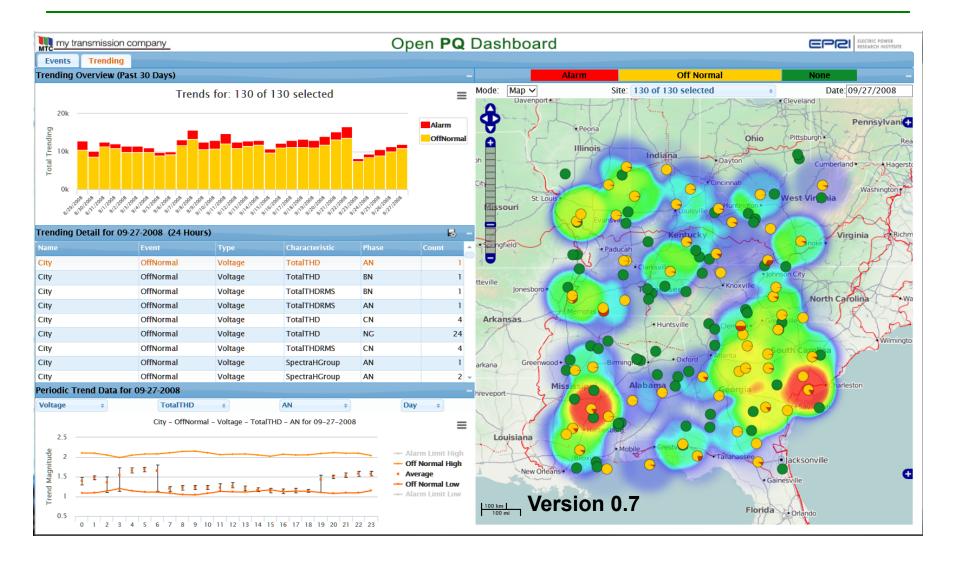

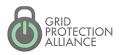

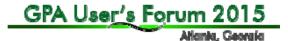

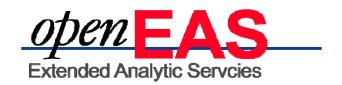

- Provides a separate Windows service platform for analytics based on the openXDA database.
- Designed with integration in mind. Write analytics on another platform, such as Matlab, and integrate the results into openXDA.
- Distributing analytics to separate Windows services allows for sandboxing analytics to prevent potentially unsafe code from compromising the openXDA platform.

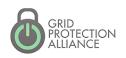

#### PQ Investigator Integration

- PQ Investigator tolerance curves indicate the failure points of equipment based on voltage magnitude and duration.
- Automatically determine after an event, such as a voltage sag, what equipment might have been affected by the disturbance.
- View the list of affected equipment in the PQ Dashboard.

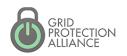

#### PQ Investigator Integration

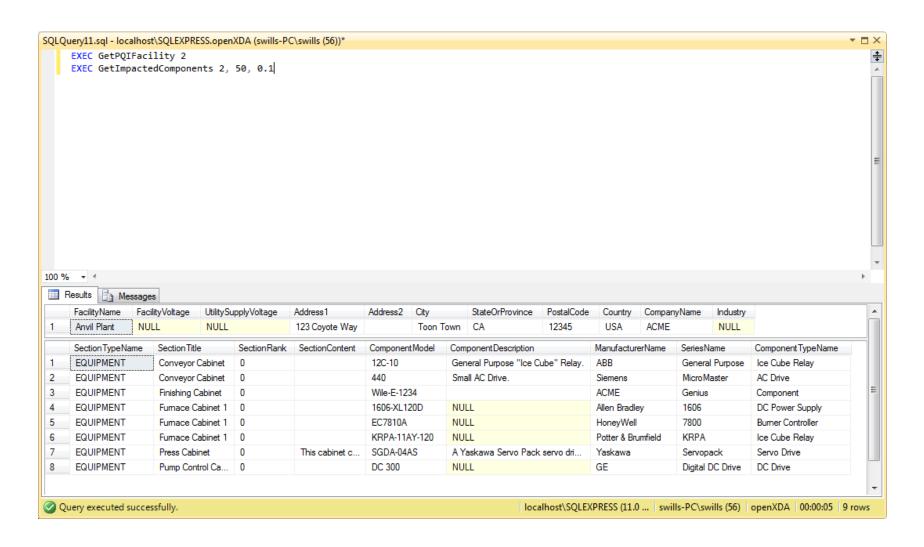

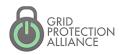

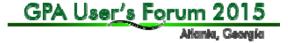

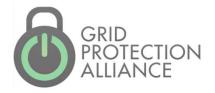

# The Deep Dive

#### openXDA is an Automation Platform

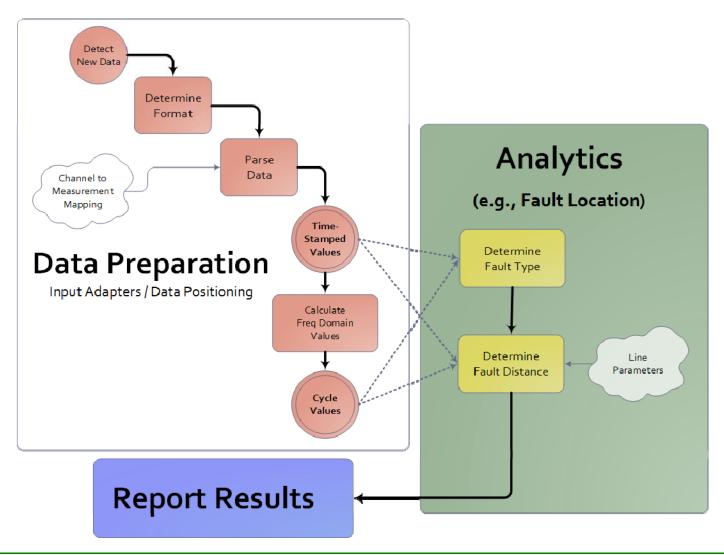

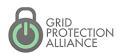

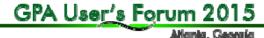

## Highlight 1

The processes executed by openXDA are database driven.

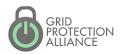

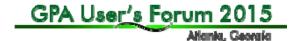

#### openXDA Constructs

- ConfigurationLoader
  - Load configuration updates from configuration source
- DataReader
  - Read data from files
- DataOperation
  - Perform data analysis and load results into database
- DataWriter
  - Provide results and notifications to external systems

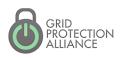

#### openXDA Inputs

- Configuration Data
  - Meter name and location
  - Meter channel definitions
  - Line parameters
- Waveform Data
  - COMTRADE
  - PQDIF
  - EMAX (native format)
  - **SEL .eve** (SEL-251, SEL-351, Sel-421 relays)

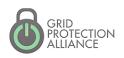

#### openXDA Event and Soft Configuration Data

#### open**XDA** Data

 MS SQL server required (2012 or later)

 Easy to understand collection of tables with procedural interface layer

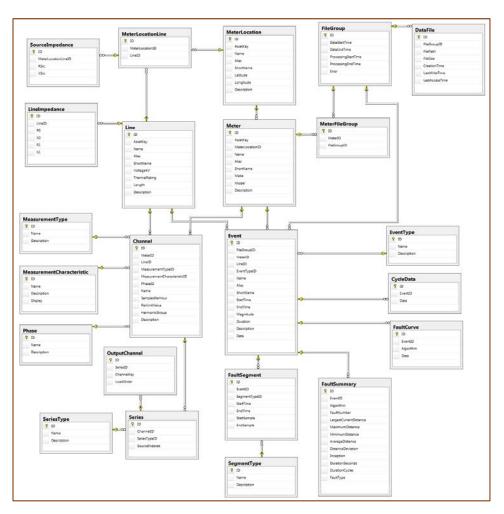

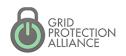

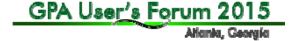

- The ConfigurationLoader interface allows you to...
  - Automatically load configuration from an external configuration data source on a timer
  - Manually load configuration via the remote system console

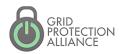

#### IConfigurationLoader interface

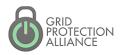

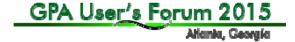

#### Example ConfigurationLoader

```
1 □using System.ComponentModel;
  2 using System.Configuration;
     using System.Diagnostics;
     using FaultData.Configuration;
     using FaultData.Database;
public void UpdateConfiguration(DbAdapterContainer dbAdapterContainer)
     ProcessStartInfo processInfo = new ProcessStartInfo();
     processInfo.FileName = FilePath.GetAbsolutePath(DeviceDefinitionsEx
     processInfo.Arguments = string.Format("\"{0}\" \"{1}\"", DbConnection
     using (Process process = Process.Start(processInfo))
           if ((object)process != null)
                 process.WaitForExit();
  39
             processInfo.FileName = FilePath.GetAbsolutePath(DeviceDefinitionsExecutable);
  40
             processInfo.Arguments = string.Format("\"{0}\\" \"{1}\\"", DbConnectionString, FilePath.GetAbsolutePath(DeviceDefinitionsFile));
  41
             using (Process process = Process.Start(processInfo))
               if ((object)process != null)
                  process.WaitForExit();
  48
  49
```

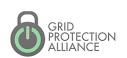

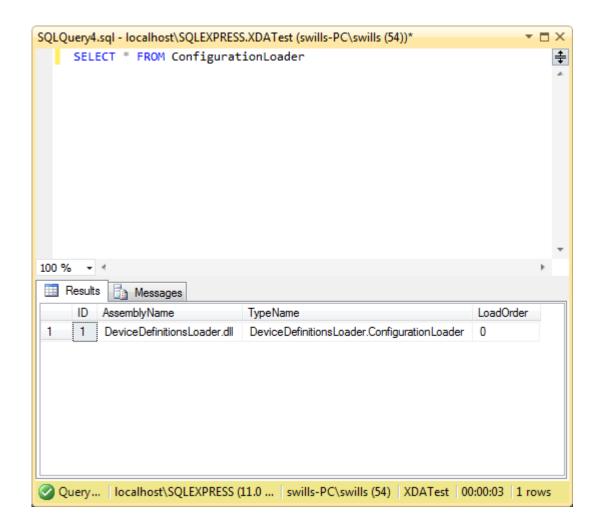

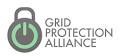

# Highlight 2

A console application can be used to remotely monitor and control the openXDA service.

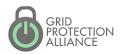

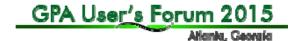

## **Console Commands**

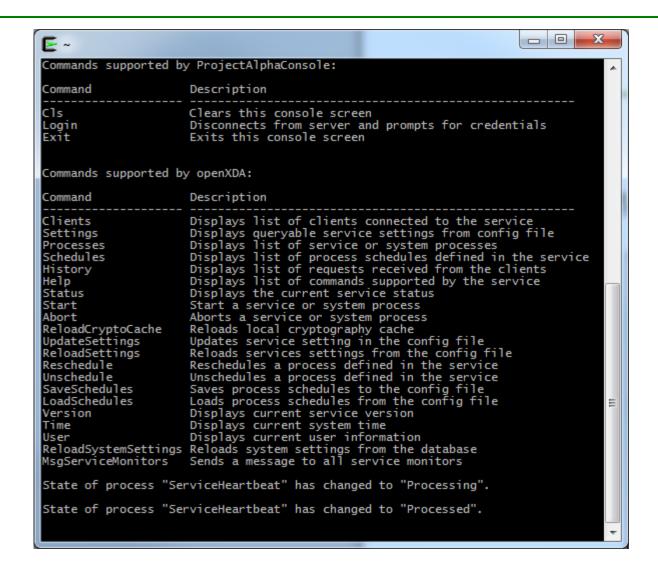

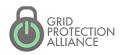

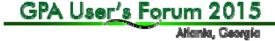

# ConfigurationLoader

#### Manual configuration load

```
€ ~
Processes defined in openXDA:
                     State
                                     Last Exec. Start
                                                          Last Exec. Stop
ServiceHeartbeat
                     Unprocessed
                                     [Not Executed]
                                                          [Not Executed]
ReloadConfiguration Unprocessed
                                     [Not Executed]
                                                          [Not Executed]
start reloadconfiguration
Attempting to start service process "reloadconfiguration"...
Successfully started service process "reloadconfiguration".
State of process "ReloadConfiguration" has changed to "Processing".
State of process "ReloadConfiguration" has changed to "Processed".
State of process "ServiceHeartbeat" has changed to "Processing".
State of process "ServiceHeartbeat" has changed to "Processed".
```

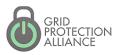

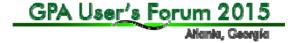

# ConfigurationLoader

 By default, openXDA automatically loads configuration once per day. This behavior can be modified via the remote system console. See the following link for details about the syntax for scheduling.

https://www.gridprotectionalliance.org/NightlyBuilds/GridSolutionsFramework/ Help/html/T GSF Scheduling Schedule.htm

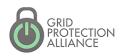

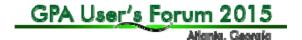

# ConfigurationLoader

Reschedule automatic configuration load to once per hour instead of once per day.

```
- Process executes 5 past every hour.
                    - Process executes every day at midnight.
                    - Process executes 1st of every month at midnight.
                    - Process executes every Sunday at midnight.
                    - Process executes on December 31 at midnight.
   "5.10 0-2 * * *" - Process executes 5 and 10 past hours 12am to 2am.
schedules
Process schedules defined in openXDA:
                                              Last Due
ServiceHeartbeat
                                               8/3/2015 2:25:00 PM
ReloadConfiguration
                         0 0 * * *
                                               [Never]
reschedule ReloadConfiguration "0 * * * *"
Attempting to schedule process "ReloadConfiguration" with rule "0 * * * *"...
Successfully scheduled process "ReloadConfiguration" with rule "O *
```

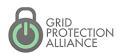

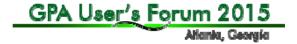

 The DataReader allows you to transform data from a file into a MeterDataSet that can be used by openXDA analytics.

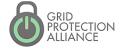

#### IDataReader interface

```
□using System;

 using System.Collections.Generic;
 using FaultData.DataSets;
□ namespace FaultData.DataReaders
     public interface IDataReader
         /// <summary>
         /// Determines whether the file can be parsed at this time.
         /// <param name="filePath">The path to the file to be parsed.</param>
         /// <param name="fileCreationTime">The time the file was created.</param>
         /// <returns>True if the file can be parsed; false otherwise.</returns>
         bool CanParse(string filePath, DateTime fileCreationTime);
         /// <summary>
         /// Parses the file into a meter data set per meter contained in the file.
         /// <param name="filePath">The path to the file to be parsed.</param>
         /// <returns>List of meter data sets, one per meter.</returns>
         List<MeterDataSet> Parse(string filePath);
```

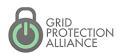

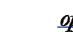

#### Example COMTRADE file

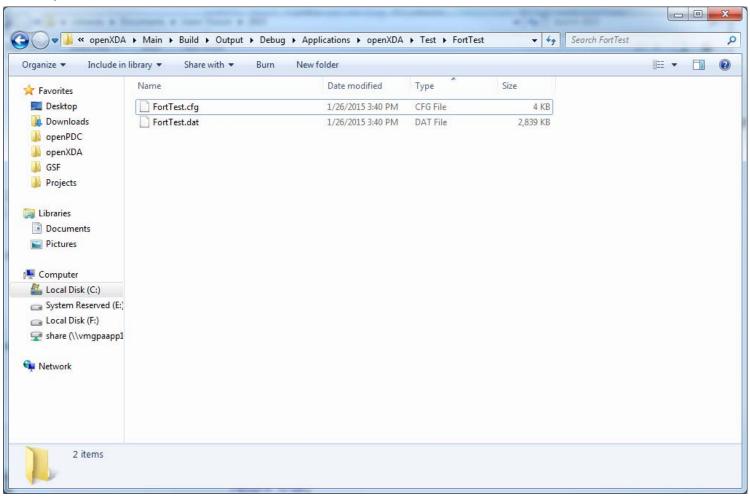

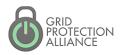

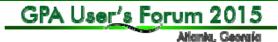

#### CanParse() method (COMTRADEReader)

```
public bool CanParse(string filePath, DateTime fileCreationTime)
      string directory = FilePath.GetDirectoryName(filePath);
      string rootFileName = FilePath.GetFileNameWithoutExtension(filePath);
      string schemaFileName = Path.Combine(directory, rootFileName + ".cfg");
      string extension = FilePath.GetExtension(filePath);
      string[] fileList = FilePath.GetFileList(rootFileName + ".*");
      bool multipleDataFiles = !extension.Equals(".dat", StringComparison.OrdinalIgnoreCase);
string schemaFileName = Path.Combine(directory, rootFileName + ".cfg");
string extension = FilePath.GetExtension(filePath);
string[] fileList = FilePath.GetFileList(rootFileName + ".*");
bool multipleDataFiles = !extension.Equals(".dat", StringComparison.Ordin
if (!File.Exists(schemaFileName))
     return false;
      try
         m parser = new Parser();
         m parser.Schema = new Schema(schemaFileName);
         m parser.FileName = filePath;
         m parser.InferTimeFromSampleRates = true;
         m_parser.OpenFiles();
      catch (IOException)
         return false;
      return true;
```

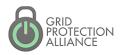

#### Parse() method (COMTRADEReader)

```
public List<MeterDataSet> Parse(string filePath)
   MeterDataSet meterDataSet;
   Schema schema;
   Channel channel;
   DataSeries series;
   meterDataSet = new MeterDataSet();
   schema = m parser.Schema;
   meterDataSet.Meter = new Meter();
   meterDataSet.Meter.AssetKey = schema.DeviceID;
   meterDataSet.Meter.Name = schema.DeviceID;
   meterDataSet.Meter.ShortName = schema.DeviceID.Substring(0, Math.Min(schema.DeviceID.Length, 50));
   meterDataSet.Meter.MeterLocation = new MeterLocation();
   meterDataSet.Meter.MeterLocation.AssetKey = schema.StationName;
   meterDataSet.Meter.MeterLocation.Name = schema.StationName;
   meterDataSet.Meter.MeterLocation.ShortName = schema.StationName.Substring(0, Math.Min(schema.StationName.Length, 50));
   meterDataSet.Meter.MeterLocation.Description = schema.StationName;
   foreach (AnalogChannel analogChannel in schema.AnalogChannels)
        channel = ParseSeries(analogChannel);
        series = new DataSeries();
        series.SeriesInfo = channel.Series[0];
        meterDataSet.Meter.Channels.Add(channel);
        while (meterDataSet.DataSeries.Count <= analogChannel.Index)</pre>
            meterDataSet.DataSeries.Add(new DataSeries());
        meterDataSet.DataSeries[analogChannel.Index] = series;
   snip...
```

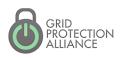

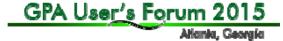

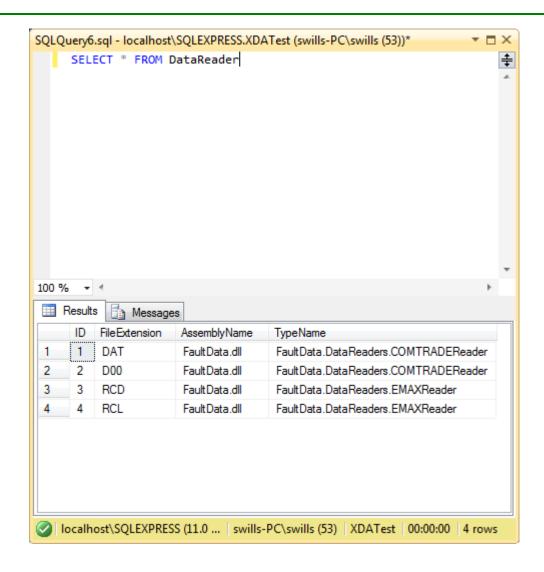

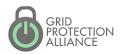

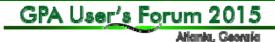

# Highlight 3

Robust file watcher detects new files dropped by source devices as soon as they are available.

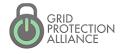

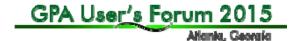

#### FileExtension

DataReaders are created and invoked when the file watcher detects that a file has appeared on the file system. The type of the DataReader that is created is determined by the extension of the file that is detected by the file watcher.

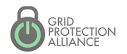

- The DataOperation allows you to...
  - Analyze data from a MeterDataSet to produce meaningful results.
  - Load the results of analysis into the database.

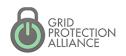

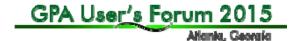

#### IDataOperation interface

```
Jusing FaultData.Database;
[using FaultData.DataSets;

Inamespace FaultData.DataOperations
{
    public interface IDataOperation
    {
        void Prepare(DbAdapterContainer dbAdapterContainer);
        void Execute(IDataSet meterDataSet);
        void Load(DbAdapterContainer dbAdapterContainer);
    }
}
```

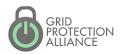

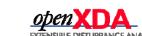

#### DataOperationBase

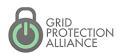

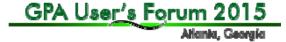

# Prepare

- Database work that needs to be done in preparation for the data operation to execute.
   An example would be validation of supporting database tables, such as the EventType table.
- Executed outside of any database transactions so that locking of database objects can be kept to a minimum. Excessive database locking can reduce performance and increase the risk of deadlocks.

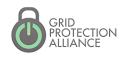

EventOperation prepares by loading event types into the EventType table, ensuring that all the necessary event types exist before executing the operation.

```
public override void Prepare(DbAdapterContainer dbAdapterContainer)
{
    m_dbAdapterContainer = dbAdapterContainer;
    LoadEventTypes(dbAdapterContainer);
}
```

#### EventType table

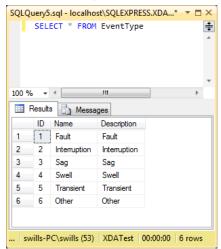

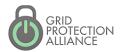

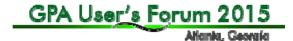

#### Execute

- This is where data analysis is performed, transforming the input data into results that can be loaded into the database.
- No database work is actually done here.
   Analysis is performed and results are stored in memory in preparation for the Load method.

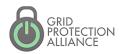

In the EventOperation, Events are loaded into m\_eventTable, an in-memory data table that models the Event table in the database.

```
public override void Execute(MeterDataSet meterDataSet)
{
    CycleDataResource cycleDataResource;
    EventClassificationResource eventClassificationResource;

    Log.Info("Executing operation to load event data into the database...");

    cycleDataResource = meterDataSet.GetResource<CycleDataResource>();
    eventClassificationResource = meterDataSet.GetResource(() => new EventClassificationResource(m_dbAdapterContainer));
    LoadEvents(meterDataSet, cycleDataResource.DataGroups, cycleDataResource.VICycleDataGroups, eventClassificationResource.Classifications);

    m_meterDataSet = meterDataSet;
}
```

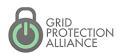

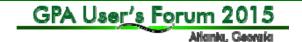

#### Load

- Loads the results of analysis into the database.
- This method is executed in a transaction that may or may not span multiple separate DataOperations. Keep work here to a minimum in order to reduce database locking.

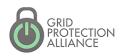

EventOperation uses a BulkLoader object to load Event records from m\_eventTable into the database.

```
public override void Load(DbAdapterContainer dbAdapterContainer)
{
    BulkLoader bulkLoader;
```

```
// Create the bulk loader for loading data into the database
bulkLoader = new BulkLoader();
bulkLoader.Connection = dbAdapterContainer.Connection;
bulkLoader.CommandTimeout = dbAdapterContainer.CommandTimeout;

// Write events to the database
bulkLoader.Load(m_eventTable);
```

```
// Create the bulk loader for loading data into the database
bulkLoader = new BulkLoader();
bulkLoader.Connection = dbAdapterContainer.Connection;
bulkLoader.CommandTimeout = dbAdapterContainer.CommandTimeout;
// Write events to the database
bulkLoader.Load(m_eventTable);
snip...
```

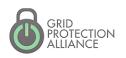

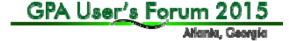

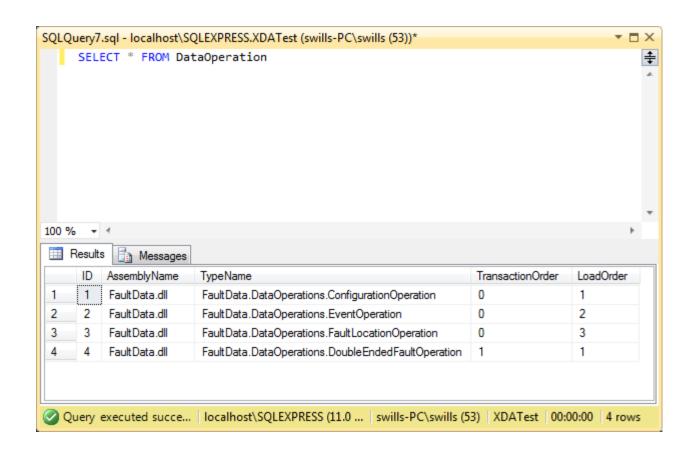

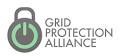

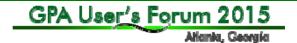

## **TransactionOrder**

- Determines the order in which groups of DataOperations will be executed.
  - DataOperations with the same transaction order will be executed as a group.
  - Each group of DataOperations shares a transaction with each other (Load method).
  - If one DataOperation in the group fails, all DataOperations fail!

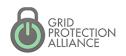

## LoadOrder

 Determines the order in which DataOperations in the same group will be executed.

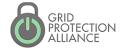

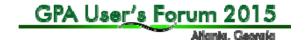

 The DataWriter allows you to send the results of your analysis to external systems apart from openXDA.

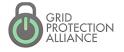

#### IDataWriter interface

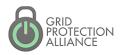

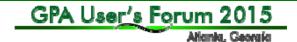

#### **COMTRADEWriter**

```
public void WriteResults(DbAdapterContainer dbAdapterContainer, MeterDataSet meterDataSet)
   CycleDataResource cycleDataResource;
    FaultDataResource faultDataResource:
    DataGroup dataGroup;
    List<Fault> faults;
    List<int> seriesIDs;
    EventDataSet eventDataSet;
    string rootFileName;
    string fileName;
    cycleDataResource = meterDataSet.GetResource<CycleDataResource>();
    faultDataResource = meterDataSet.GetResource(() => new FaultDataResource(dbAdapterContainer));
    if (!Directory.Exists(m_resultsPath))
        Directory.CreateDirectory(m_resultsPath);
   for (int i = 0; i < cycleDataResource.DataGroups.Count; i++)</pre>
        dataGroup = cycleDataResource.DataGroups[i];
        if (faultDataResource.FaultLookup.TryGetValue(dataGroup, out faults))
            rootFileName = FilePath.GetFileNameWithoutExtension(meterDataSet.FilePath);
            fileName = string.Format("{0},{1:000},Line{2}.dat", rootFileName, i, dataGroup.Line.AssetKey);
    snip...
```

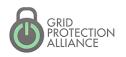

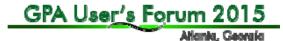

# **COMTRADE** Output

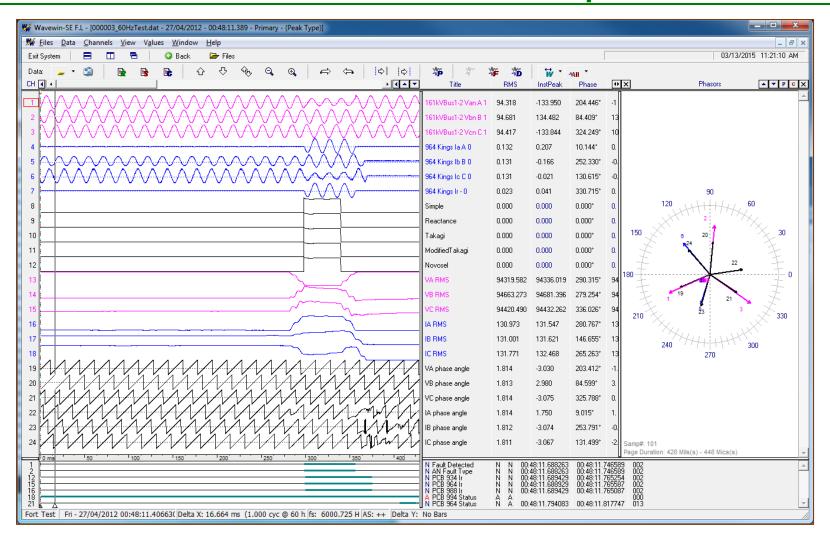

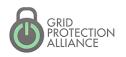

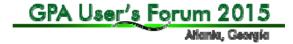

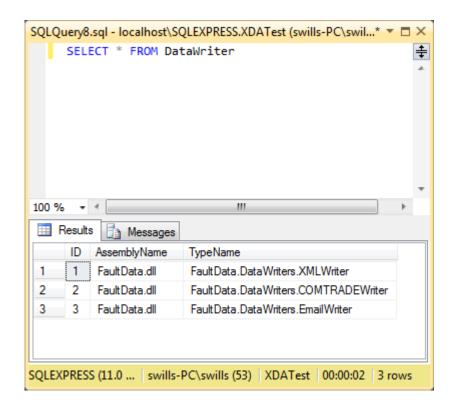

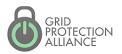

# openXDA Outputs

# DataOperation vs DataWriter?

- DataOperation
  - Performs analysis
  - Analytic results saved in database
- DataWriter
  - Automated notifications (e-mail, ...)
  - File output consumable by other systems (COMTRADE, ...)
  - ...

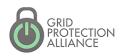

 The DataResource allows you to share analytic results as well as analysis routines between DataOperations. Sharing analysis routines allows separate DataOperations to use the results of the analysis regardless of which DataOperations exist in the system.

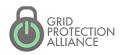

#### IDataResource interface

#### DataResourceBase

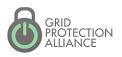

- How it works:
  - DataOperation calls meterDataSet.GetResource().
  - MeterDataSet creates an instance of the DataResource and calls IDataResource.Initialize().
  - MeterDataSet stores the DataResource in a lookup table by type so that subsequent calls to meterDataSet.GetResource() will not run the analysis again.

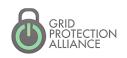

### **Event Data**

#### Time Domain

- Event attributes
- Event segments attributes
- Waveform

# Frequency Domain

 Cycle data – Full-set of RMS and synchronous component values for each full cycle of data on the waveform

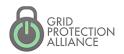

CycleDataResource transforms the data from the frequency domain to the time domain. Any DataOperation can use the transformed data, and the analysis will only be performed once.

```
public override void Initialize(MeterDataSet meterDataSet)
    DataGroupsResource dataGroupsResource = meterDataSet.GetResource<DataGroupsResource>();
    Stopwatch stopwatch = new Stopwatch();
   m dataGroups = dataGroupsResource.DataGroups
        .Where(dataGroup => dataGroup.Classification == DataClassification.Event)
        .ToList();
    Log.Info(string.Format("Found data for {0} events.", m dataGroups.Count));
    m viDataGroups = m dataGroups
        .Select(dataGroup => new VIDataGroup(dataGroup))
        .ToList();
    Log.Info(string.Format("Calculating cycle data for all {0} events.", m_dataGroups.Count));
    stopwatch.Start();
    m viCycleDataGroups = m viDataGroups
        .Select(viDataGroup => Transform.ToVICycleDataGroup(viDataGroup, m_systemFrequency))
        .ToList();
    Log.Debug(string.Format("Cycle data calculated in {0}.", stopwatch.Elapsed));
```

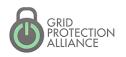

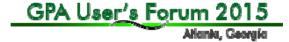

# Trending Data

- Daily Values
  - Min, Max, Average
- Hourly Values
  - Min, Max, Average
- Full Resolution Values
  - Min, Max, Average

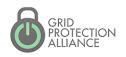

#### **DataResource**

The HourlySummaryOperation uses the TrendingDataSummaryResource to group minimum, maximum, and average values by time so that it can further group them by hour. The DailySummaryOperation does the same thing, but groups the trending data by day.

```
private void ProcessHourlySummaries(MeterDataSet meterDataSet)
    Dictionary<Channel, List<TrendingDataSummaryResource.TrendingDataSummary>> trendingDataSummaries = meterDataSet.GetResource<TrendingDataSummaryResource>().TrendingDataSummaries;
   MeterData.HourlyTrendingSummaryRow row;
    List<TrendingDataSummaryResource.TrendingDataSummary> validSummaries;
    foreach (KeyValuePair<Channel, List<TrendingDataSummaryResource.TrendingDataSummary>> channelSummaries in trendingDataSummaries)
       foreach (IGrouping DateTime, Trending DataSummary Resource.Trending DataSummary in channel Summaries.Value.Group By (summary => GetHour(summary.Time)))
           validSummaries = hourlySummary.Where(summary => summary.IsValid).ToList();
           row = m_hourlySummaryTable.NewHourlyTrendingSummaryRow();
           row.BeginEdit();
           row.ChannelID = channelSummaries.Key.ID;
           row.Time = hourlySummary.Key;
           row.Minimum = validSummaries.Select(summary => summary.Minimum).DefaultIfEmpty(0.0D).Min();
           row.Maximum = validSummaries.Select(summary => summary.Minimum).DefaultIfEmpty(0.0D).Max();
           row.Average = validSummaries.Select(summary => summary.Minimum).DefaultIfEmpty(0.0D).Average();
            row.ValidCount = validSummaries.Count;
            row.InvalidCount = hourlySummary.Count() - validSummaries.Count;
           row.EndEdit();
           m hourlySummaryTable.AddHourlyTrendingSummaryRow(row);
```

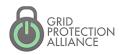

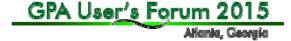

# Highlight 4

A system settings and logging pattern makes it easy to create and configure new openXDA modules.

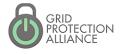

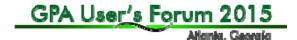

 System settings allow you to define settings in the database to configure your custom modules. System settings in openXDA are easy to use and can be changed at runtime.

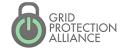

The Setting table contains simple name/value pairs.

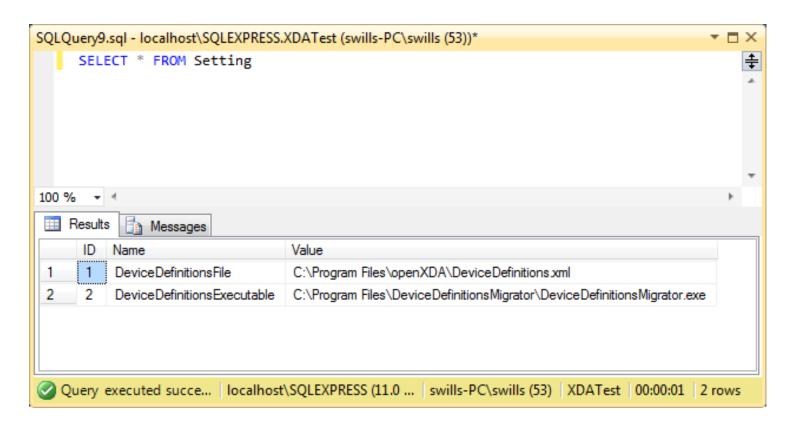

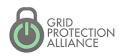

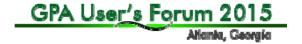

DeviceDefinitionsLoader defines system settings via annotated properties.

```
1 — using System.ComponentModel;
  using System.Configuration;
   using System.Diagnostics;
      [Setting]
      [DefaultValue("DeviceDefinitions.xml")]
      public string DeviceDefinitionsFile
11
13
14
15
16
            get;
17
18
            set:
19
20
21
22
23
24
25
26
27
28
      [Setting]
      [DefaultValue("DeviceDefinitionsMigrator.exe")]
29
30
31
      public string DeviceDefinitionsExecutable
33
34
35
36
37
            get;
38
39
            set:
40
                                                                                 nsFile));
41
42
43
45
               process.WaitForExit();
46
47
       }
48
     }
49
```

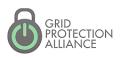

- And that's it!
- The properties defined by the DeviceDefinitionsLoader are automatically populated based on the names of the properties, the annotations, and the data in the Setting table. This approach works with all the following constructs.
  - ConfigurationLoader
  - DataReader
  - DataOperation
  - DataWriter
  - DataResource

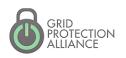

- Categorized settings
  - Settings can be placed into categories for better organization. This can help to find settings via database queries, and it can also help to consolidate settings definitions in the source code.

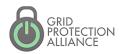

Setting names are prefixed by their categories, separated by a '.'

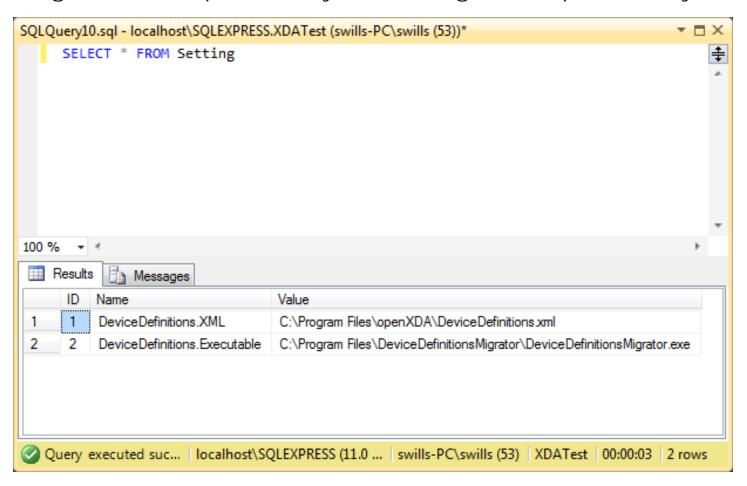

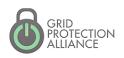

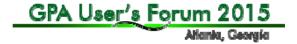

Create a class that defines the settings category.

Annotate the properties like you would with normal system settings.

```
1 ∃using System.ComponentModel;
    using System.Configuration;
   □ namespace DeviceDefinitionsLoader
         public class DeviceDefinitionsSettings
 6
 7
 8
             [Setting]
 9
             [DefaultValue("DeviceDefinitions.xml")]
             public string XML
10 Ė
11
12
                 get;
13
                 set;
14
15
16
             [Setting]
             [DefaultValue("DeviceDefinitionsMigrator.exe")]
17
             public string Executable
18 E
19
20
                 get;
21
                 set;
22
23
24
25
```

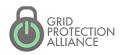

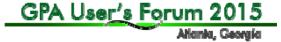

Modify the configuration loader to annotate a property as a Category. Instantiate a member variable of the type that defines your settings category.

```
using System.Configuration;
      using System.Diagnostics;
      using FaultData.Configuration;
       using FaultData.Database;
[Category]
[SettingName("DeviceDefinitions")]
public DeviceDefinitionsSettings DeviceDefinitionsSettings
       get
               return m deviceDefinitionsSettings;
   32
             public void UpdateConfiguration(DbAdapterContainer dbAdapterContainer)
   33
   34
               ProcessStartInfo processInfo = new ProcessStartInfo();
   36
               processInfo.FileName = FilePath.GetAbsolutePath(DeviceDefinitionsSettings.Executable);
   37
               processInfo.Arguments = string.Format("\"{0}\" \"{1}\"", DbConnectionString, FilePath.GetAbsolutePath(DeviceDefinitionsSettings.XML));
   38
   39
               using (Process process = Process.Start(processInfo))
   41
                  if ((object)process != null)
   42
                      process.WaitForExit();
   43
   44
   45
   46
```

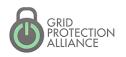

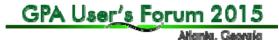

- Logging allows you to provide messages back to the user for introspection into your modules' activities.
- openXDA uses log4net as its framework for generating log messages. Messages go straight to the remote system console as well as the various log files produced by openXDA.

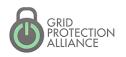

#### openXDA Remote Admin Console

 Real-time monitoring of status log  Interact with service through commands

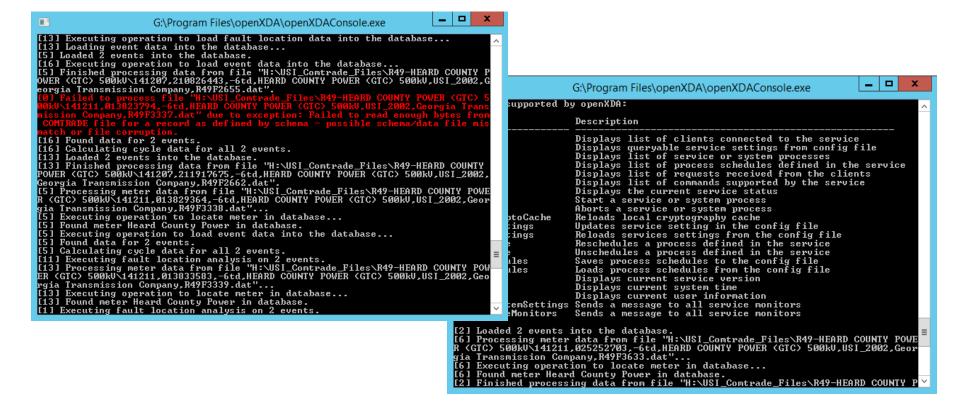

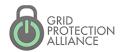

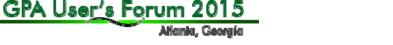

- Text File-Based Logging
  - Status Log (key messages)
  - Error Log
    - Assembly, class, method
    - Stack trace
    - Exception type and message
  - Debug Log All status, most error and copious additional messages

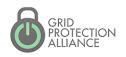

Create an ILog object through which to log your messages, then call Log.Info() to log a message.

private static readonly ILog Log = LogManager.GetLogger(typeof(ConfigurationLoader));

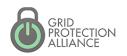

#### Remote system console

```
processes
Processes defined in openXDA:
                      State
                                       Last Exec. Start
                                                             Last Exec. Stop
Name
                                       08/03/15 07:04:00 PM 08/03/15 07:04:00 PM
ServiceHeartbeat
                      Processed
ReloadConfiguration Unprocessed
                                       [Not Executed]
                                                             [Not Executed]
start reloadconfiguration
Attempting to start service process "reloadconfiguration"...
State of process "ReloadConfiguration" has changed to "Processing".
Successfully started service process "reloadconfiguration".
[0] [ConfigurationLoader] Loading configuration...
State of process "ReloadConfiguration" has changed to "Processed".
[0] Starting device definitions migration process...
[0] Device definitions migration finished.
[0] [ConfigurationLoader] Done loading configuration.
```

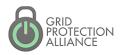

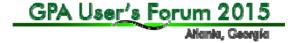

The status log logs the messages that are printed to the remote system console.

```
_ 0
C:\Projects\openXDA\Main\Build\Output\Debug\Applications\openXDA\openXDA.StatusLog.txt - Notepad++
File Edit Search View Encoding Language Settings Macro Run TextFX Plugins Window ?
  ] 🔒 🗎 🖫 🥛 🖟 🖟 🖟 🕩 🖍 🕩 🖍 🗢 🗲 🗀 🦠 🗨 😭 📮 📮 🖺 👭 🗷 🗷 🕟 🕟
openXDA.StatusLog.txt
      ServiceHeartbeat
                            Processed
                                            08/03/15 07:04:00 PM 08/03/15 07:04:00 PM
157
      ReloadConfiguration Unprocessed
                                            [Not Executed]
                                                                  [Not Executed]
158
159
160
      [8/3/2015 3:04:08 PM] Attempting to start service process "reloadconfiguration"...
161
162
163
      [8/3/2015 3:04:08 PM] Successfully started service process "reloadconfiguration".
164
165
166
      [8/3/2015 3:04:08 PM] [0] [ConfigurationLoader] Loading configuration...
167
168
      [8/3/2015 3:04:08 PM] [0] Starting device definitions migration process...
169
170
      [8/3/2015 3:04:08 PM] [0] Device definitions migration finished.
171
172
      [8/3/2015 3:04:08 PM] [0] [ConfigurationLoader] Done loading configuration.
173
174
Normal text file
                              length: 8264 lines: 174
                                                        Ln:174 Col:1 Sel:0|0
                                                                                         Dos\Windows
                                                                                                        ANSI
                                                                                                                       INS
```

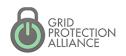

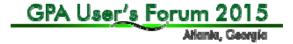

The debug log provides additional information about log messages as well as more verbose logging.

```
C:\Projects\openXDA\Main\Build\Output\Debug\Applications\openXDA\Debug\openXDA.2015-08-03.log - Notepad++
                                                                                                             File Edit Search View Encoding Language Settings Macro Run TextFX Plugins Window ?
  } 🔒 🖺 🖫 🥱 🦙 ৯ | & 🖍 🖍 🖍 🖍 🕳 🗩 😅 😅 🖎 🧸 🖎 🖎 🖂 🚍 🚍 🖺 🔎 💽 🔟 🕟 🗎
openXDA.2015-08-03.log
         at openXDA.ExtensibleDisturbanceAnalysisEngine.LoadType(String assemblyName, String typeName) in c:\Projects\.
     WRN: Assembly binding logging is turned OFF.
     To enable assembly bind failure logging, set the registry value [HKLM\Software\Microsoft\Fusion!EnableLog] (DWOR)
     Note: There is some performance penalty associated with assembly bind failure logging.
     To turn this feature off, remove the registry value [HKLM\Software\Microsoft\Fusion!EnableLog].
     2015-08-03 10:18:18,274 [16] INFO openXDA.ExtensibleDisturbanceAnalysisEngine - Skipped file "C:\Projects\openXI
     2015-08-03 10:19:36,051 [11] INFO openXDA.ExtensibleDisturbanceAnalysisEngine - Skipped file "C:\Projects\openXI
     2015-08-03 15:03:51,783 [8] INFO openXDA.ExtensibleDisturbanceAnalysisEngine - [ConfigurationLoader] Loading con
     2015-08-03 15:03:51,812 [8] INFO DeviceDefinitionsLoader.ConfigurationLoader - Starting device definitions migra
 20 2015-08-03 15:03:51,812 [8] INFO DeviceDefinitionsLoader.ConfigurationLoader - Device definitions migration fin
     2015-08-03 15:03:51,812 [8] INFO openXDA.ExtensibleDisturbanceAnalysisEngine - [ConfigurationLoader] Done loading
     2015-08-03 15:03:51,890 [18] INFO openXDA.ExtensibleDisturbanceAnalysisEngine - Skipped file "C:\Projects\openXI
     2015-08-03 15:04:08,107 [12] INFO
                                         openXDA.ExtensibleDisturbanceAnalysisEngine - [ConfigurationLoader] Loading co
                                         DeviceDefinitionsLoader.ConfigurationLoader - Starting device definitions mig-
     2015-08-03 15:04:08,107 [12] INFO DeviceDefinitionsLoader.ConfigurationLoader - Device definitions migration fix
                                        openXDA.ExtensibleDisturbanceAnalysisEngine - [ConfigurationLoader] Done load:
Normal text file
                             length: 4086 lines: 27
                                                      Ln:27 Col:1 Sel:0|0
                                                                                       Dos\Windows
                                                                                                     ANSI
```

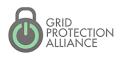

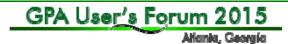

- Log levels
  - log4net provides a number of log levels that can be used to log messages. Four levels are typically used by openXDA.
    - Log.Error() Errors and exception handling
    - Log.Warn() Warning messages
    - Log.Info() Regular status messages
    - Log.Debug() Debug messages
  - The remote system console displays different colors based on the log level.
    - Error = Red
    - Warning = Yellow
    - Status = White
    - Debug = Hidden
  - Debug messages only appear in the debug log.

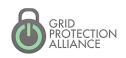

#### Questions ??

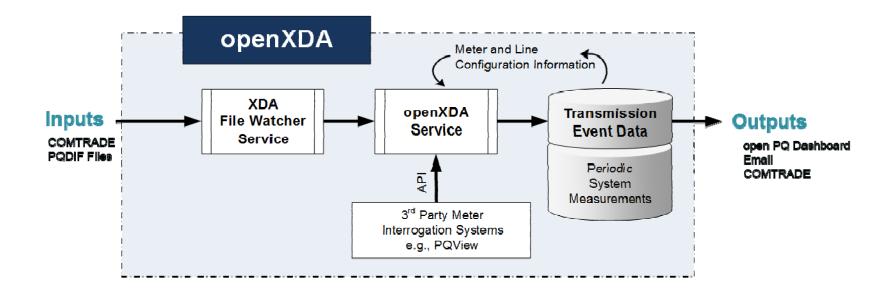

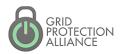

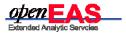

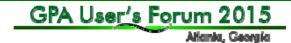